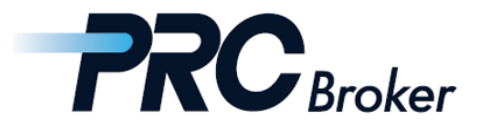

# **Download & Setting Manual for Android MT4**

#### 1. Download and Installation

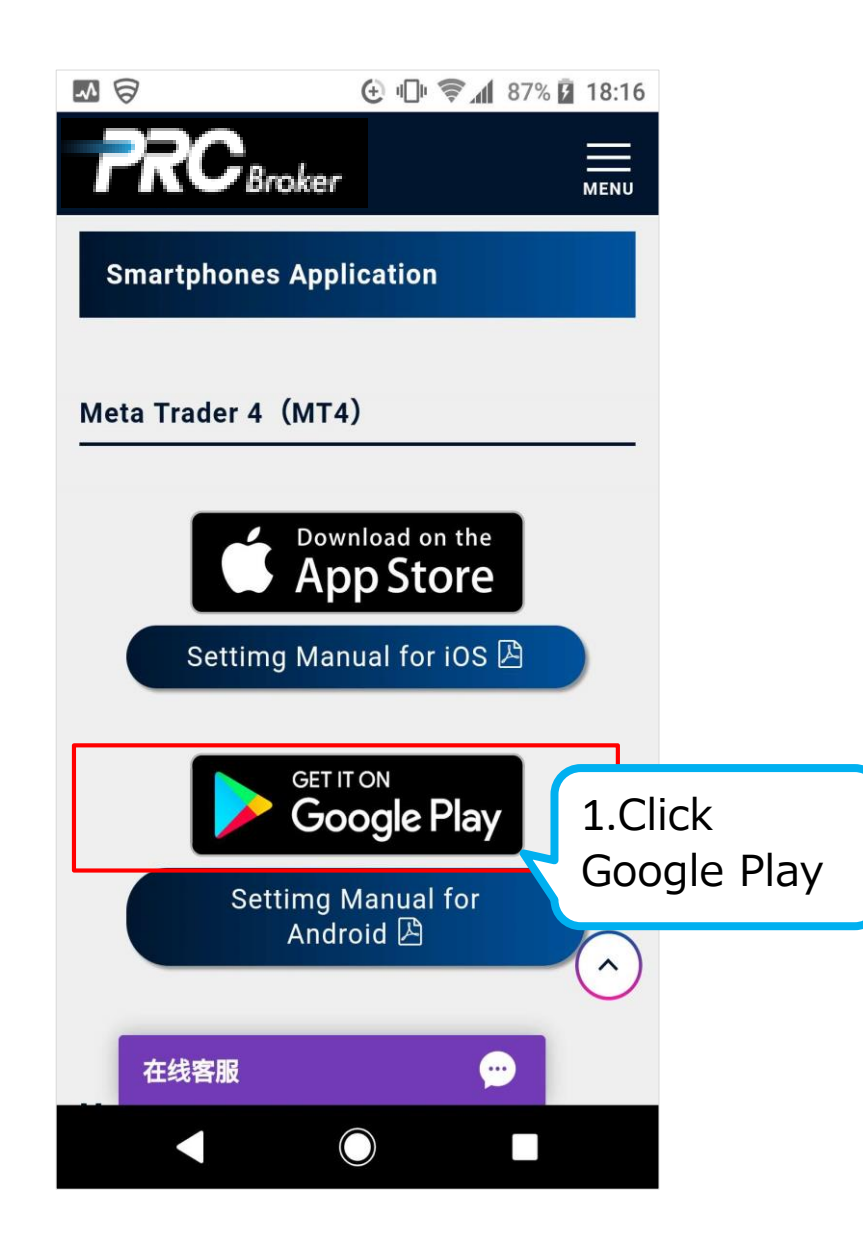

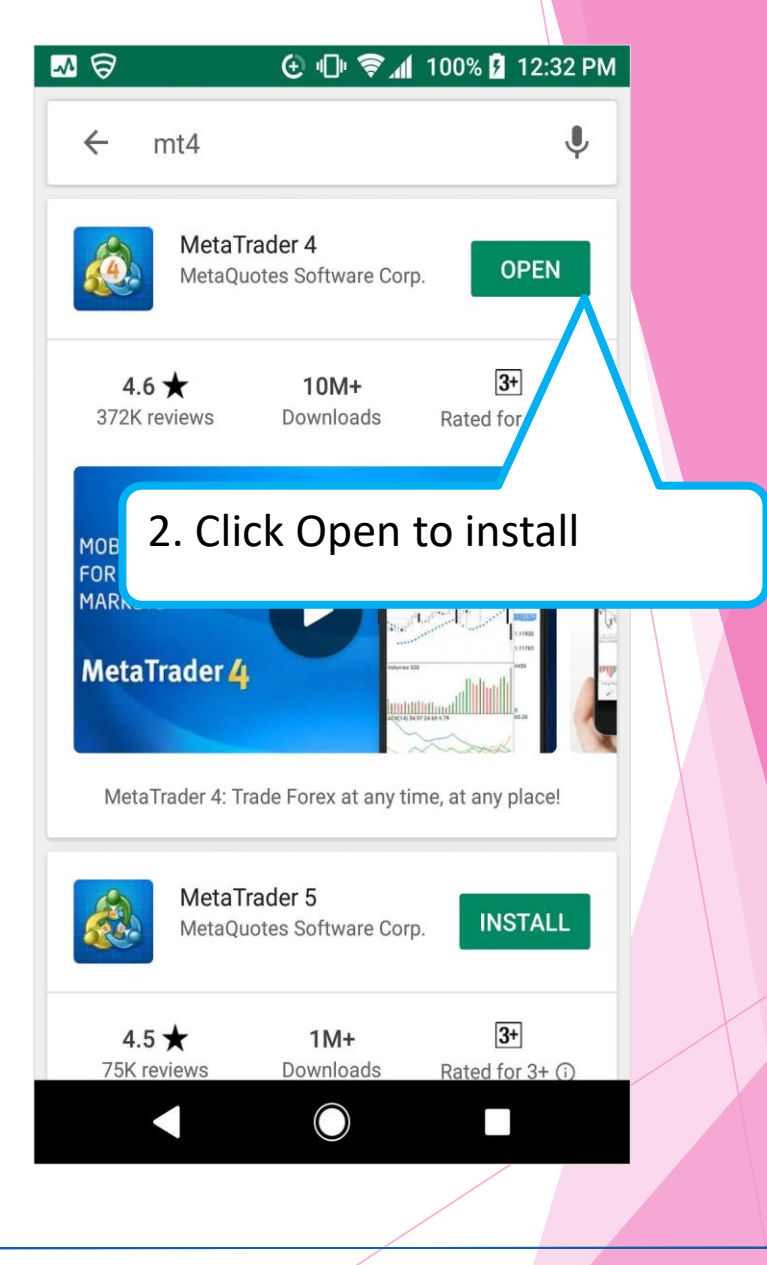

Cyprus offce : 7B Andrea Papakosta Street 1037 Nicosia, Cyprus TEL: +357-2249-4960

## 2. Account Registration

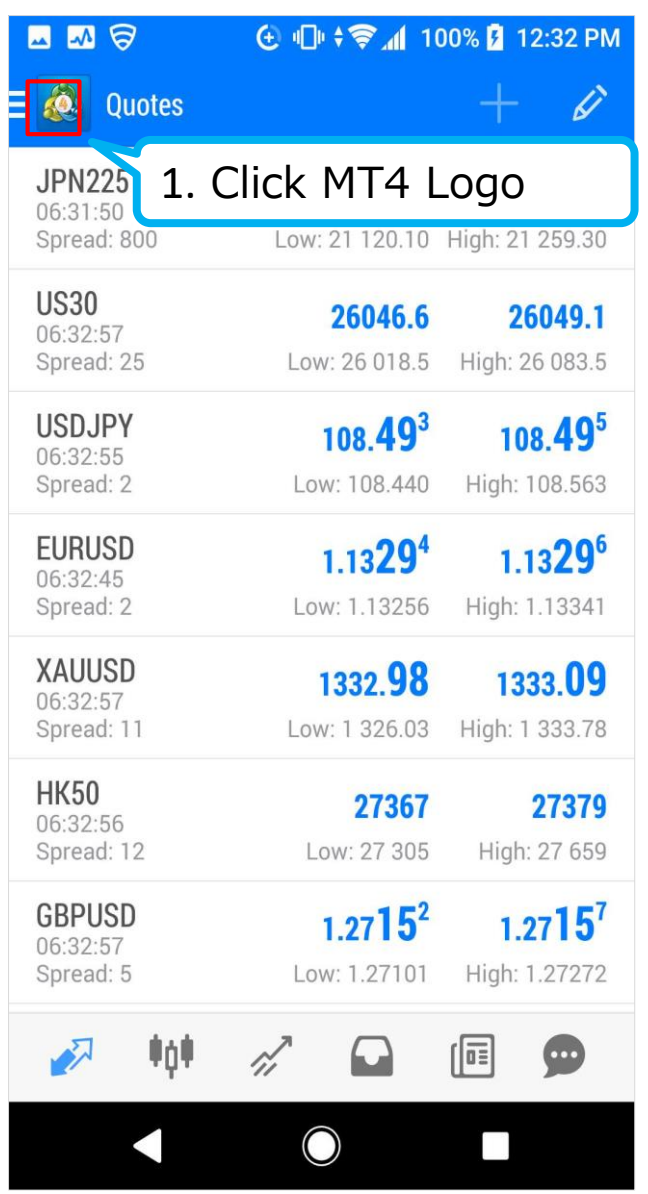

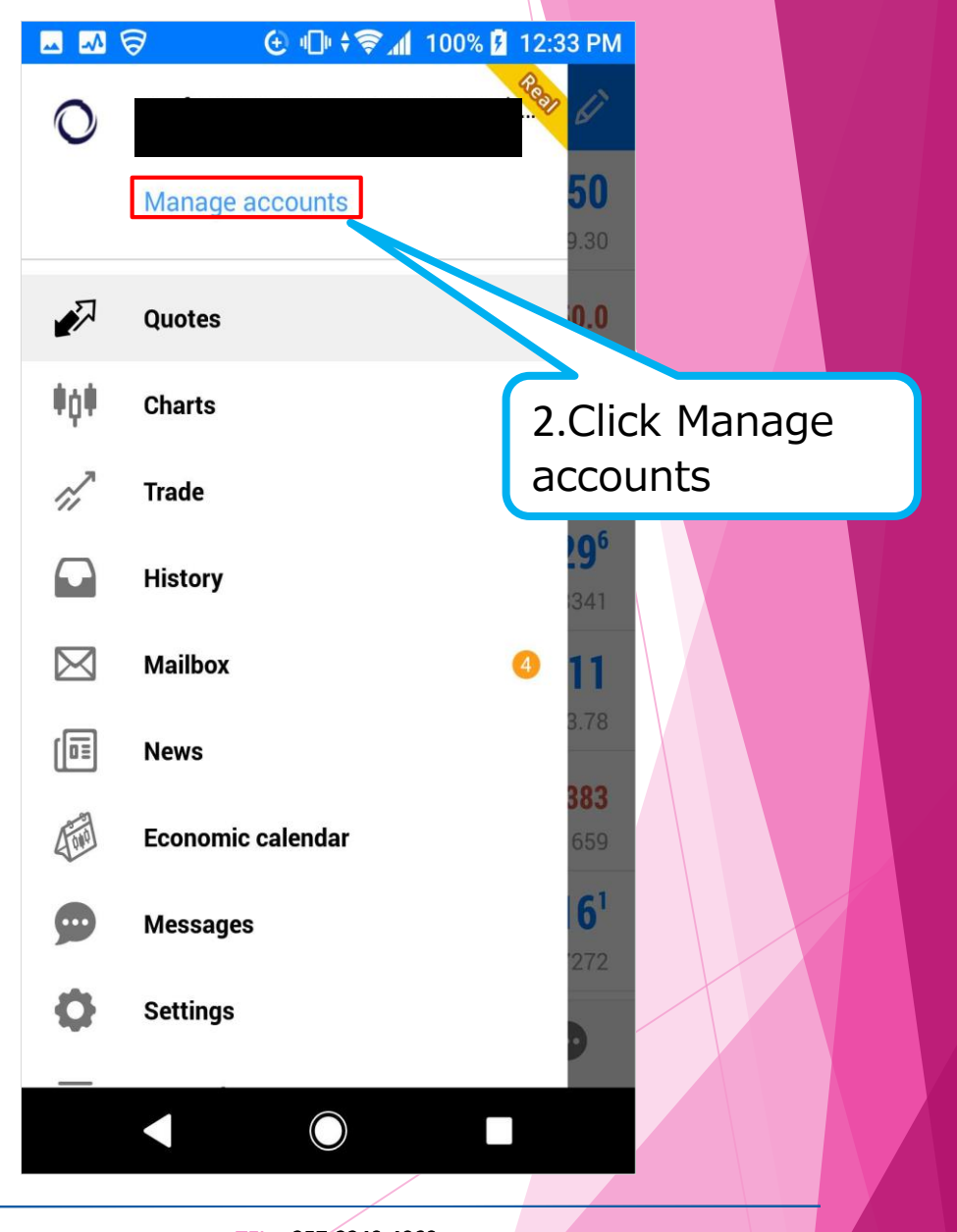

Cyprus offce : 7B Andrea Papakosta Street 1037 Nicosia,Cyprus TEL: +357-2249-4960

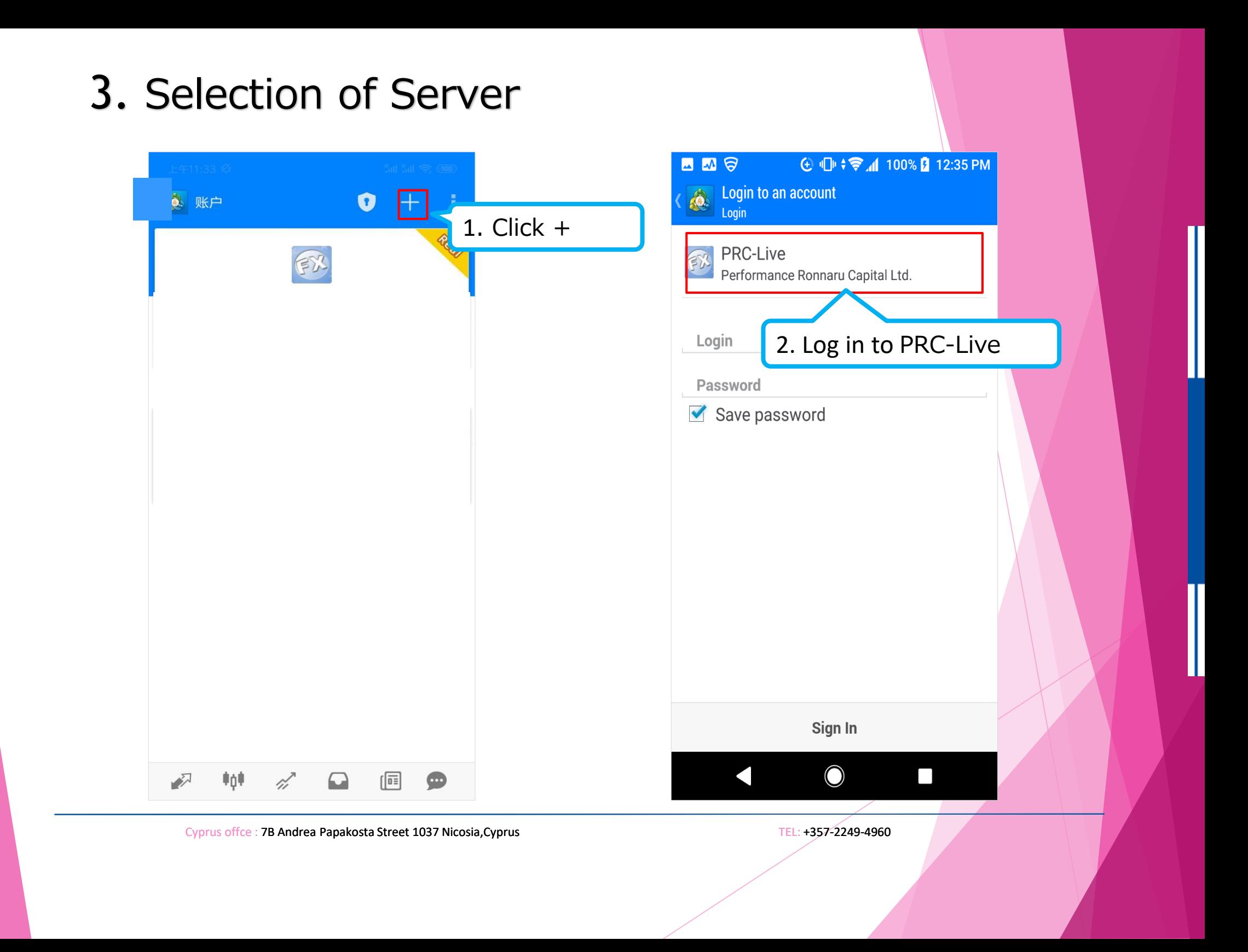

## 4. Log In

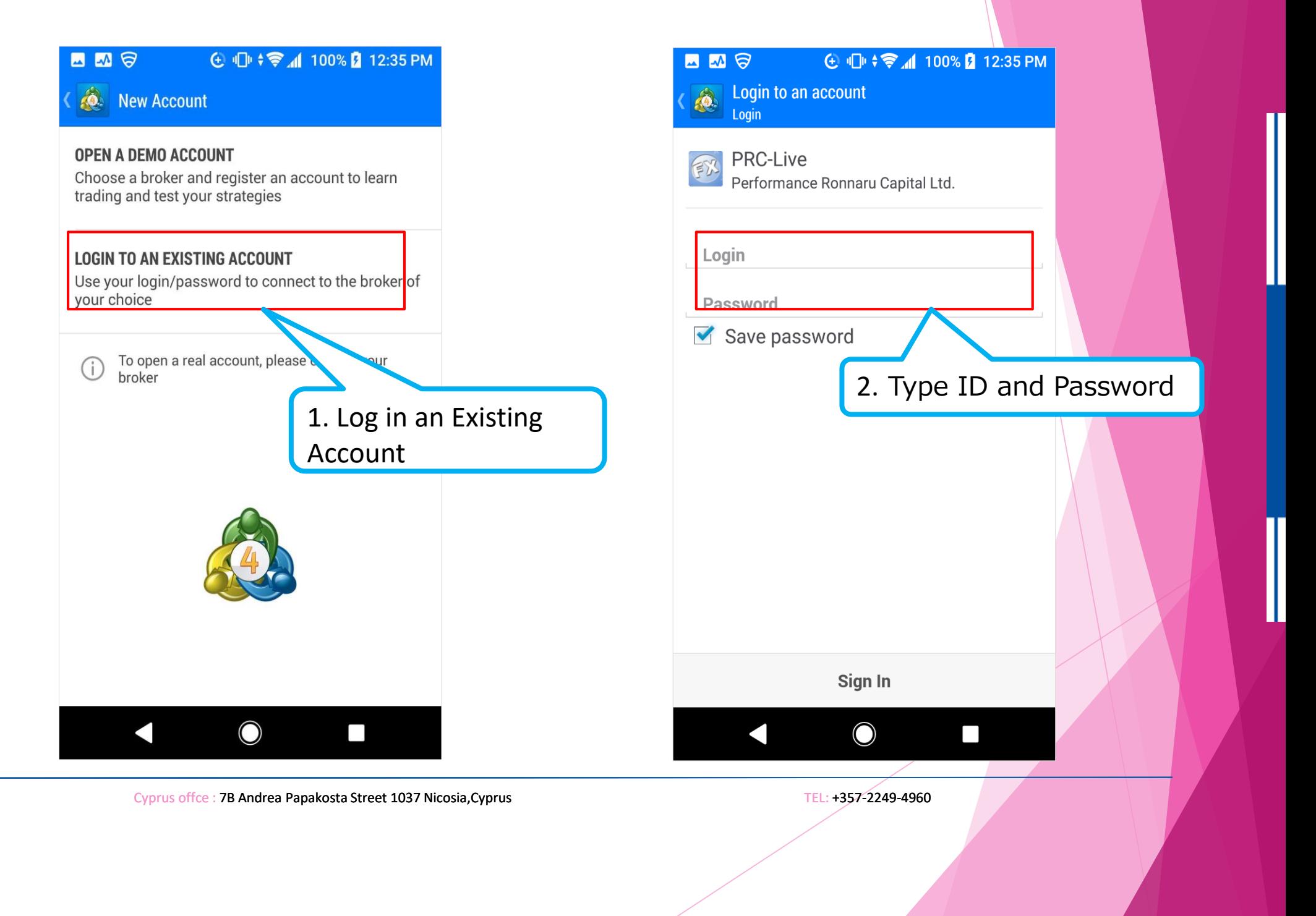

### 5. Trade

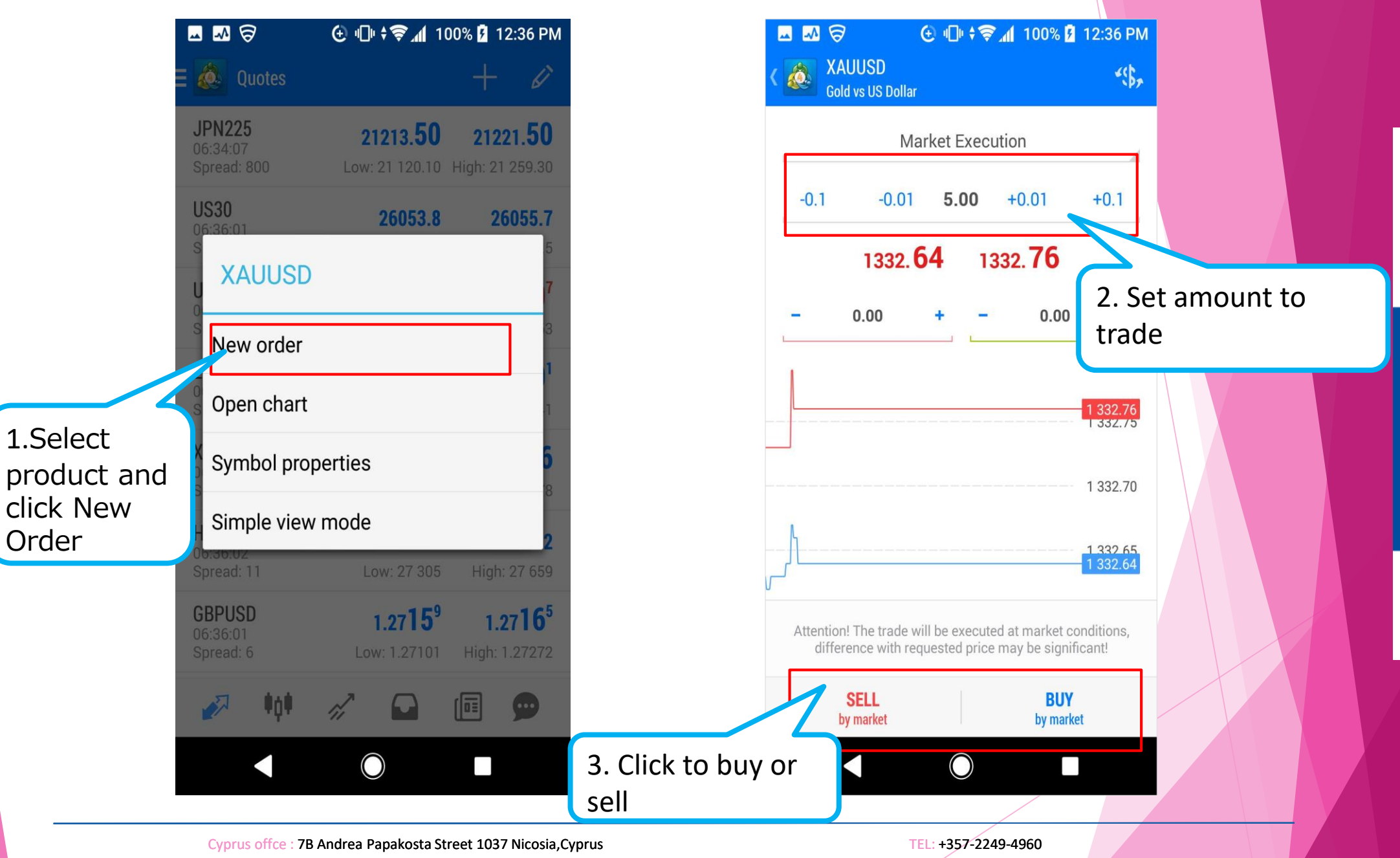

## THANKS !